## **Costruzione delle funzioni di reazione nel modello di Cournot**

Gianmaria Martini

## **Introduzione**

Questo documento mostra come costruire la funzione di reazione nel modello di Cournot e, soprattutto, il suo significato economico.

Si parta da una funzione di domanda lineare, in cui l'offerta è data da due imprese, 1 e 2.

```
> p:=a-b*(y1+y2);
```

```
p := a - b(vI + v2)
```
La funzione del profitto dell'impresa 1 è data da, ipotizzando una funzione di costo a rendimenti costanti *cyi*

**> pi1:=p\*y1-c\*y1;**  $\pi$ 1 :=  $(a - b (y1 + y2)) y1 - c y1$ 

Possiamo assumere dei dati al problema, che poi e' possibile cambiare a piacimento

```
> data:=(a=100, b=2, c=4);
                             data := a = 100, b = 2, c = 4> subs(data, pi1);
                          ( ) 100 2 − y1 − 2 y2 y1 − 4 y1
> pi1:=subs(data,pi1);
                         \pi1 := (100 – 2 y1 – 2 y2) y1 – 4 y1
```
Rispetto alla suindicata funzione del profitto dell'impresa 1, possiamo individuare due livelli di *y1* cui corrisponde un profitto nullo: *y1* = 0 e il seguente (definito come *h* per non confondere il sistema)

**> h:=(a-c-b\*y2)/b;**  $h \coloneqq \frac{1}{h}$  $a - c - b y2$ *b* **> h:=subs(data,h);** *h* :=  $48 - y2$ 

 $\sqrt{ }$ 

**Spiegazione grafica del concetto di funzione di reazione**

```
> with(plots):
Warning, the name changecoords has been redefined
```
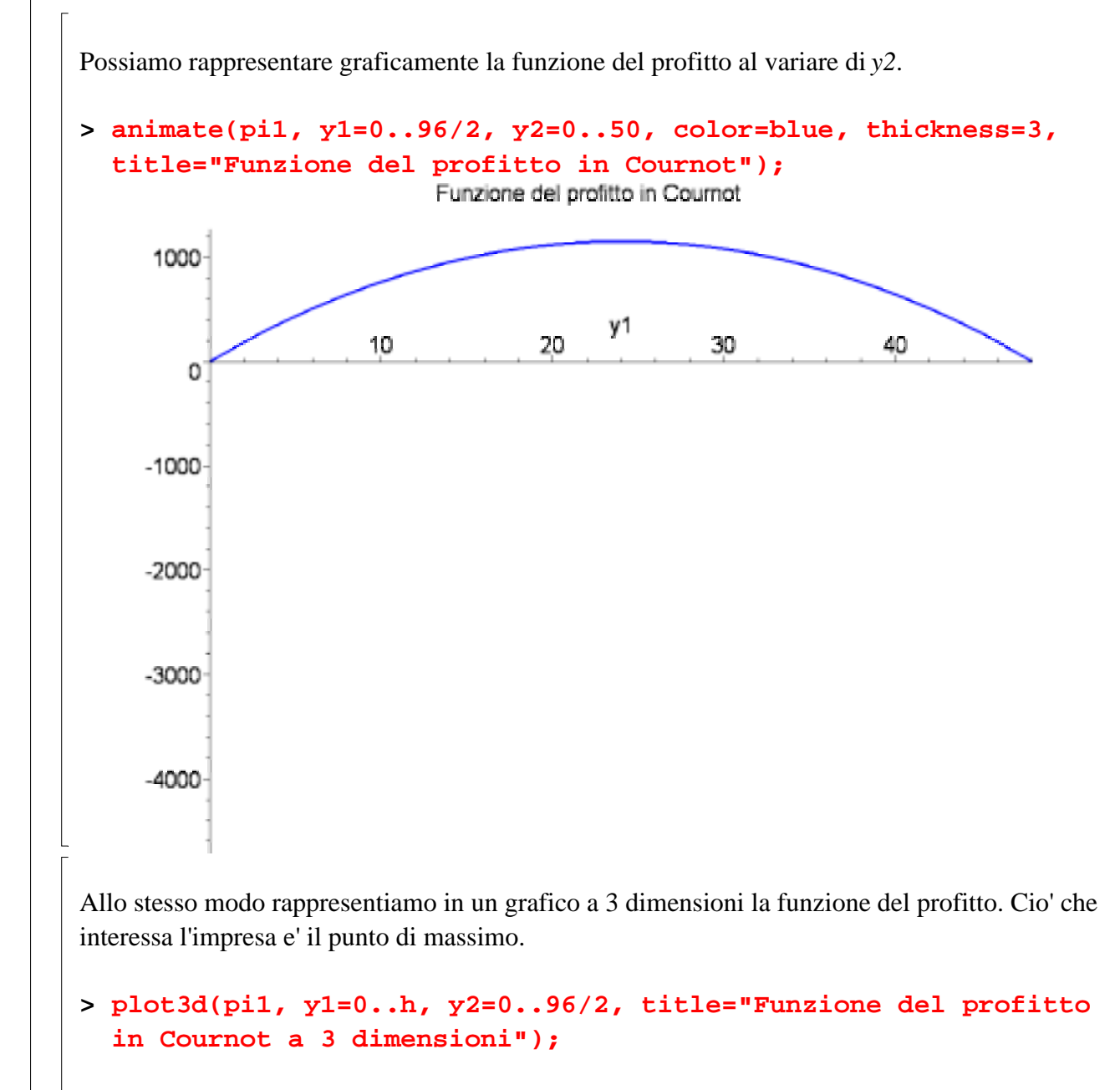

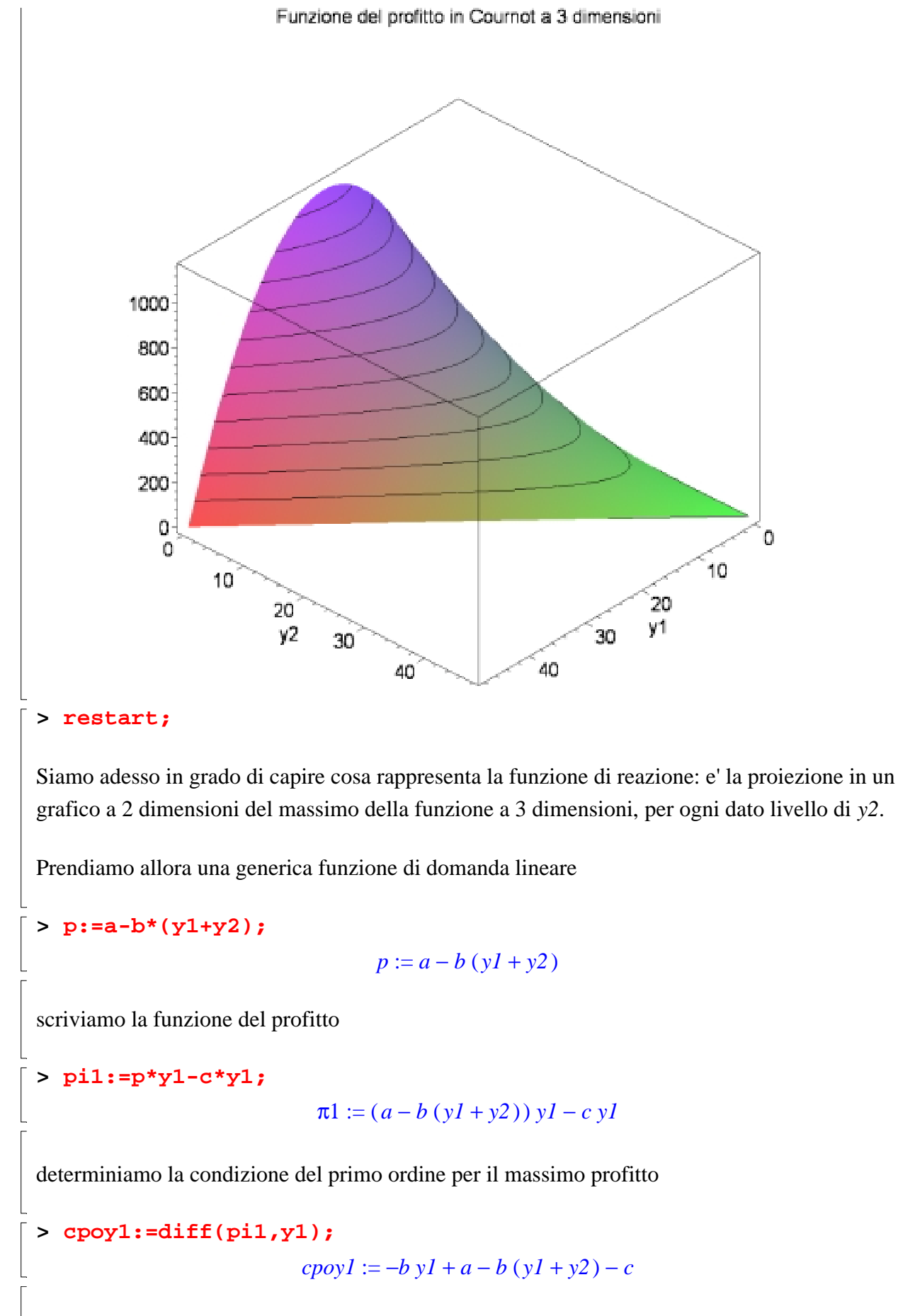

risolviamola per *y1*

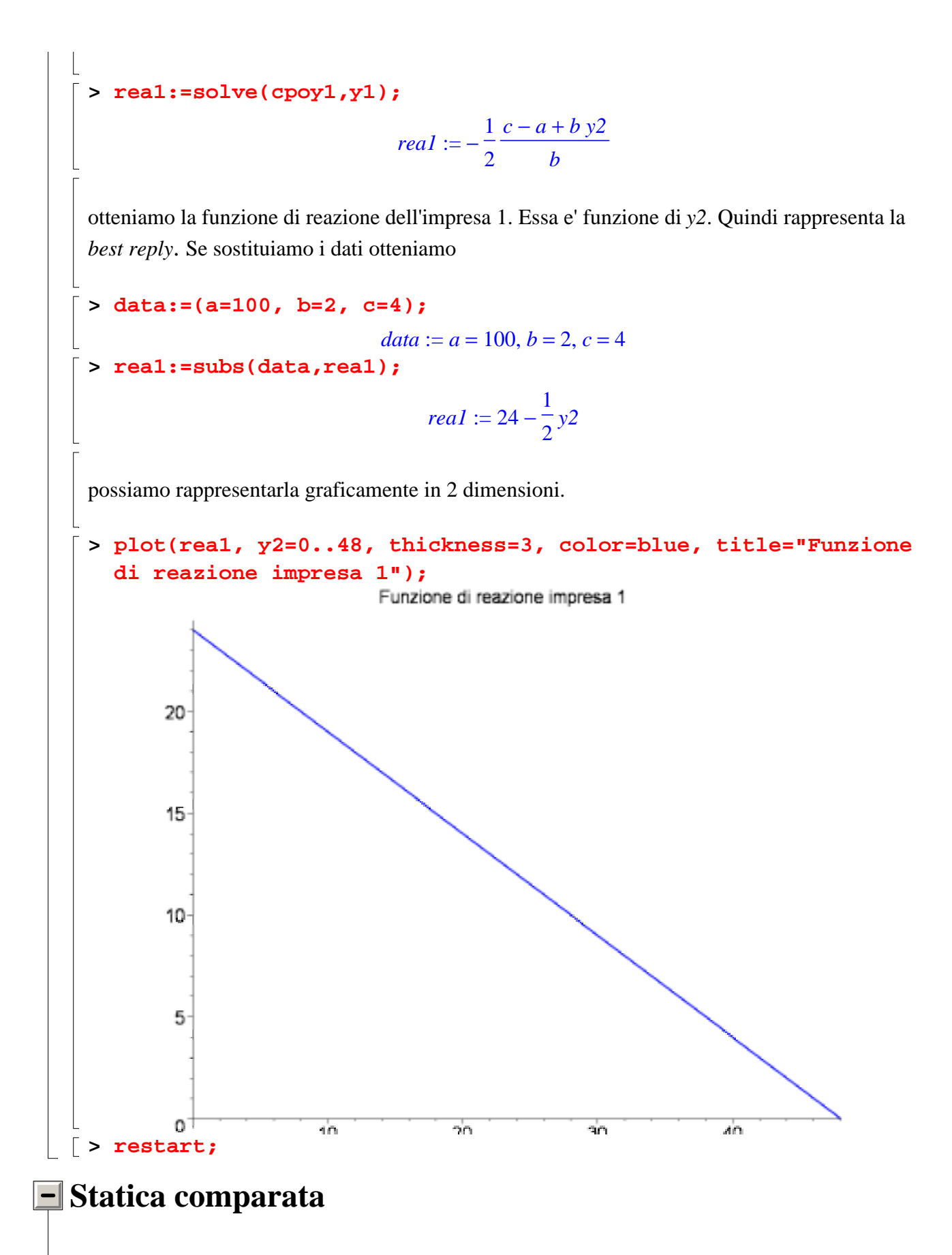

Possiamo a questo punto rappresentare come la funzione di reazione varia al variare di qualche parametro  $(a, b, c)$ 

 $\overline{\Gamma}$ 

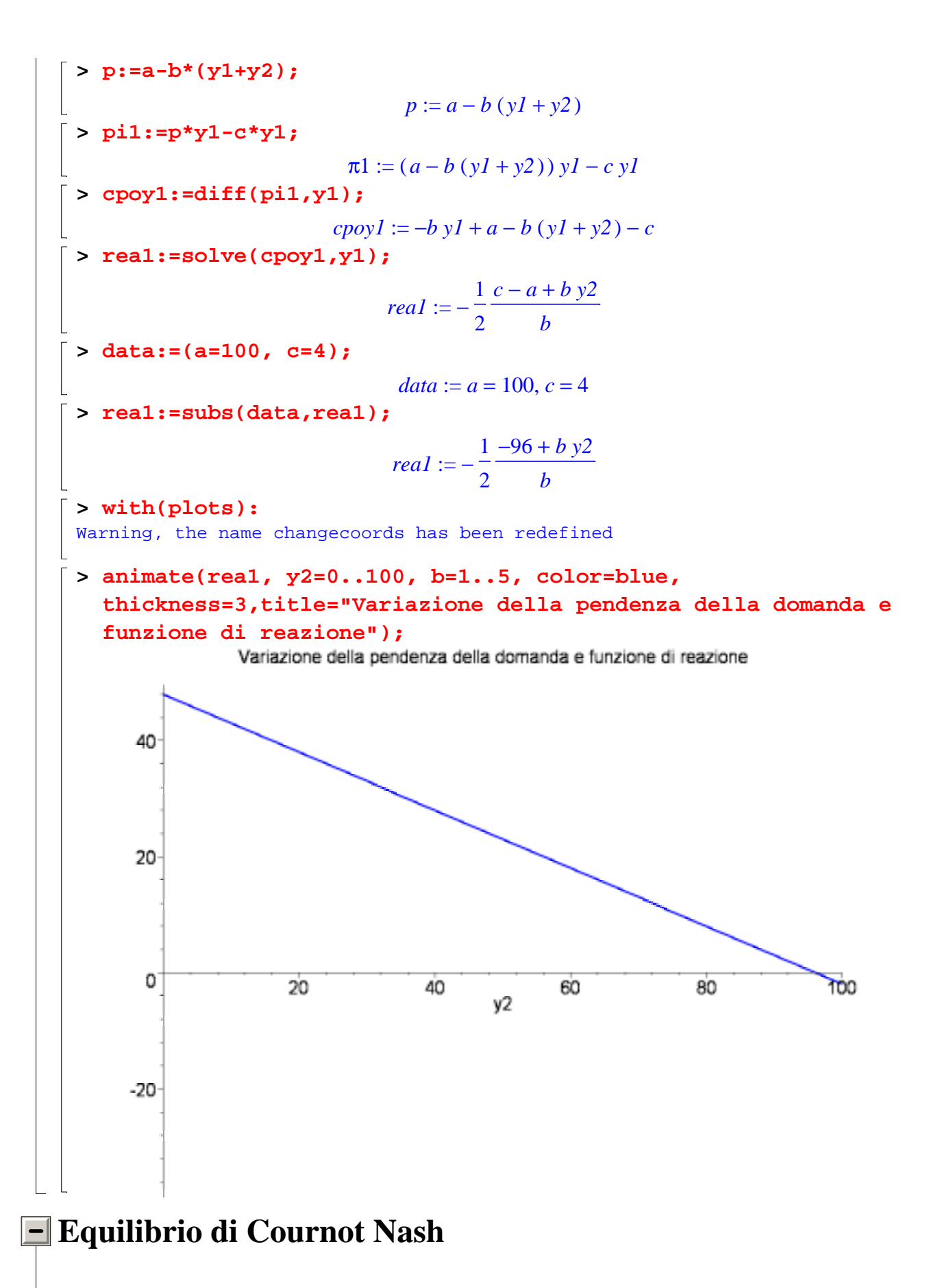

Determiniamo anche la funzione di reazione dell'impresa 2

 $\sqrt{ }$ 

```
> pi2:=p*y2-c*y2;
                               \pi 2 := (a - b (yI + y2)) y2 - c y2> cpoy2:=diff(pi2,y2);
                              cpoy2 := -b y2 + a - b (y1 + y2) - c> rea2:=solve(cpoy2,y2);
                                    real2 := -\frac{1}{2}2
                                               c - a + b yl
                                                    b
> rea2:=subs(data,rea2);
                                    real:=-\frac{1}{2}2
                                                −96 + b y1
                                                    b
> b:=2;

> rea2;
                                           24 - \frac{1}{2}\frac{1}{2} y 1
```
invertiamo la funzione di reazione dell'impresa 1 per rappresentarla nello stesso grafico della funzione di reazione dell'impresa 2

```
> rea11:=(a-c)/b-2*y1;
                                   real1 := \frac{1}{2}a - \frac{1}{2}c -2
                                             a
                                                 1
                                                 2
                                                   c - 2 yl> rea11:=subs(data,rea11);
                                     real1 := 48 - 2 \text{ y1}> rea111:=y1 -> piecewise(y1>=0 and y1<=24, rea11, 0);
                 real 11 := yI \rightarrow piecewise(0 \le yI and yI \le 24, real 1, 0)
> rea111(y1);
                           {48-2 yI -yI ≤ 0 and yI - 24 ≤ 0<br>0 otherwise
```
a questo punto possiamo rappresentarle insieme

```
> plot([rea111(y1),rea2], y1=0..48, thickness=3,
  color=[blue,red], title="Equilibrio di Cournot - Nash");
```
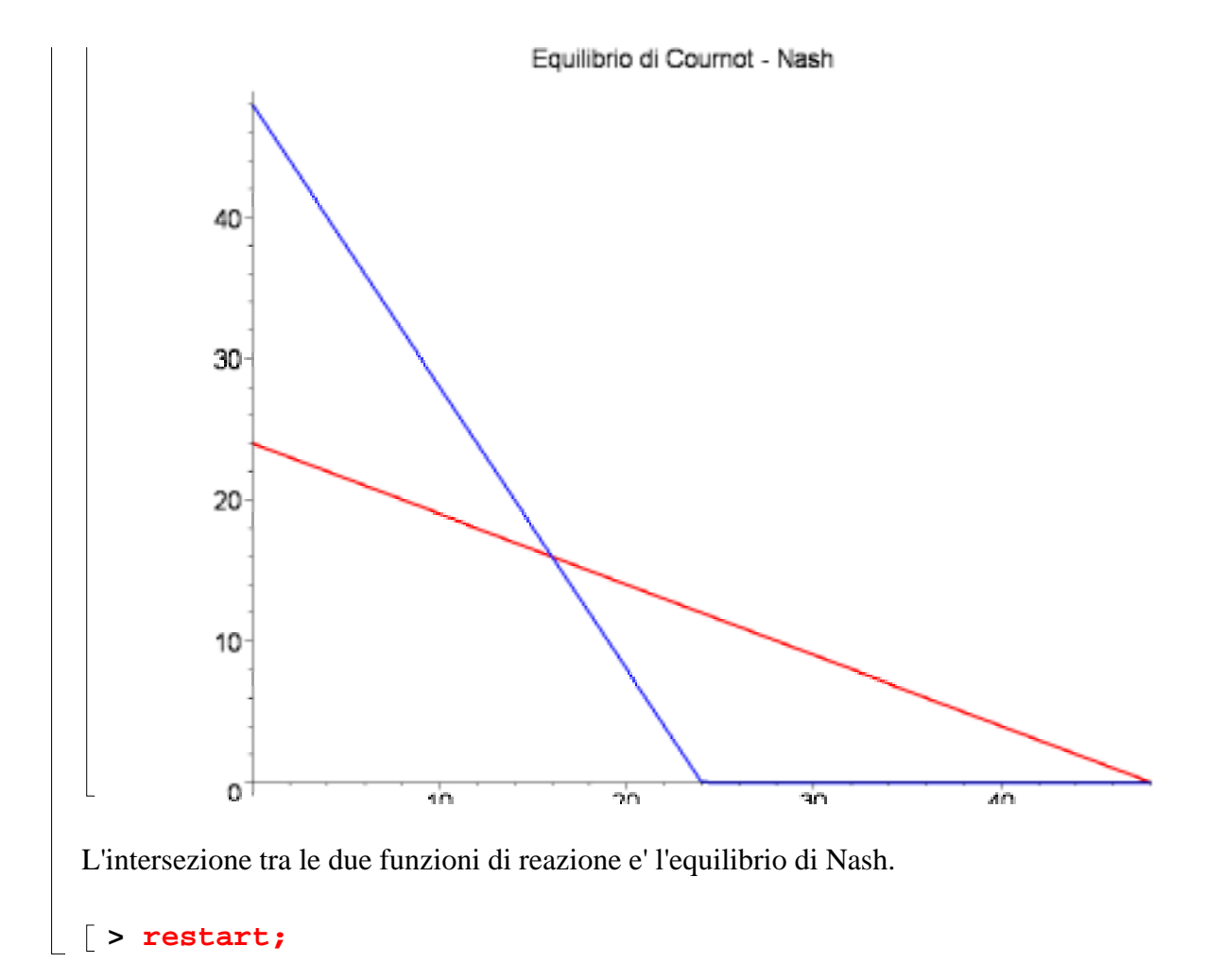

## **Statica comparata sull'equilibrio di Nash**

E' anche possibile vedere l'effetto sull'equilibrio di una variazione di uno dei tre parametri (*a*,*b*,*c* ).

```
> p:=a-b*(y1+y2);
                          p := a - b(yl + y2)> pi1:=p*y1-c*y1;
                         \pi1 := (a - b (yI + y2)) yI - c yI> data:=(a=100, b=2);
                              data := a = 100, b = 2> pi1:=subs(data,pi1);
                        \pi1 := (100 – 2 y1 – 2 y2) y1 – c y1
> cpo1:=diff(pi1,y1);
                          cpo1 := -4 y1 + 100 - 2 y2 - c> rea1:=solve(cpo1,y2);
                             rea1 := -2 yI + 50 - \frac{1}{2}2
                                                 c
> pi2:=subs(data,p*y2-c*y2);
```
 $\pi$ 2 := (100 – 2 *y1* – 2 *y*2) *y*2 – *c y*2 **> cpo2:=diff(pi2,y2);**  $cpo2 := -4 y2 + 100 - 2 y1 - c$ **> rea2:=solve(cpo2,y2);**  $rea2 := 25 - \frac{1}{2} yI \frac{1}{2}$  y 1 1 4 *c*  $\Rightarrow$  **h:**=25-(1/4)\*c; *h* := 25 − 1 4 *c* **> k:=50-(1/2)\*c;**  $k := 50 - \frac{1}{2}$ 2 *c* **> rea11:=y1 -> piecewise(y1>=0 and y1<=h, rea1, 0);** *real*  $l := yl \rightarrow$  piecewise( $0 \le yl$  and  $yl \le h$ , *real*, 0) **> rea11(y1);**  $\sqrt{ }$  $\overline{\mathcal{L}}$  $\left\{$  $\left(-2 yI + 50 -$ 1 2 *c* −*y1* ≤ 0 **and** *y1* − 25 +  $\frac{1}{4}$ *c* ≤ 1 4  $c \leq 0$ 0 *otherwise* **> rea22:=y1 -> piecewise(y1>=0 and y1<=k, rea2,0);**  $rea22 := yI \rightarrow piecewise (0 \le yI \text{ and } yI \le k, rea2, 0)$ **> rea22(y1);**  $\sqrt{ }$  $\overline{\mathcal{L}}$  $\left\{$  $\left\{ 25 - \frac{1}{2} y l - \right.$ 1 4 *c* −*y1* ≤ 0 **and** *y1* − 50 +  $\frac{1}{2}$ *c* ≤ 1 2  $c \leq 0$ 0 *otherwise* **> with(plots):** Warning, the name changecoords has been redefined **> a:=animate(rea11(y1),y1=0..50,c=4..30, color=blue, thickness=3, title="Incremento dei costi e equilibrio di Cournot"): > b:=animate(rea22(y1),y1=0..50,c=4..30, color=red, thickness=3): > display(a,b);**

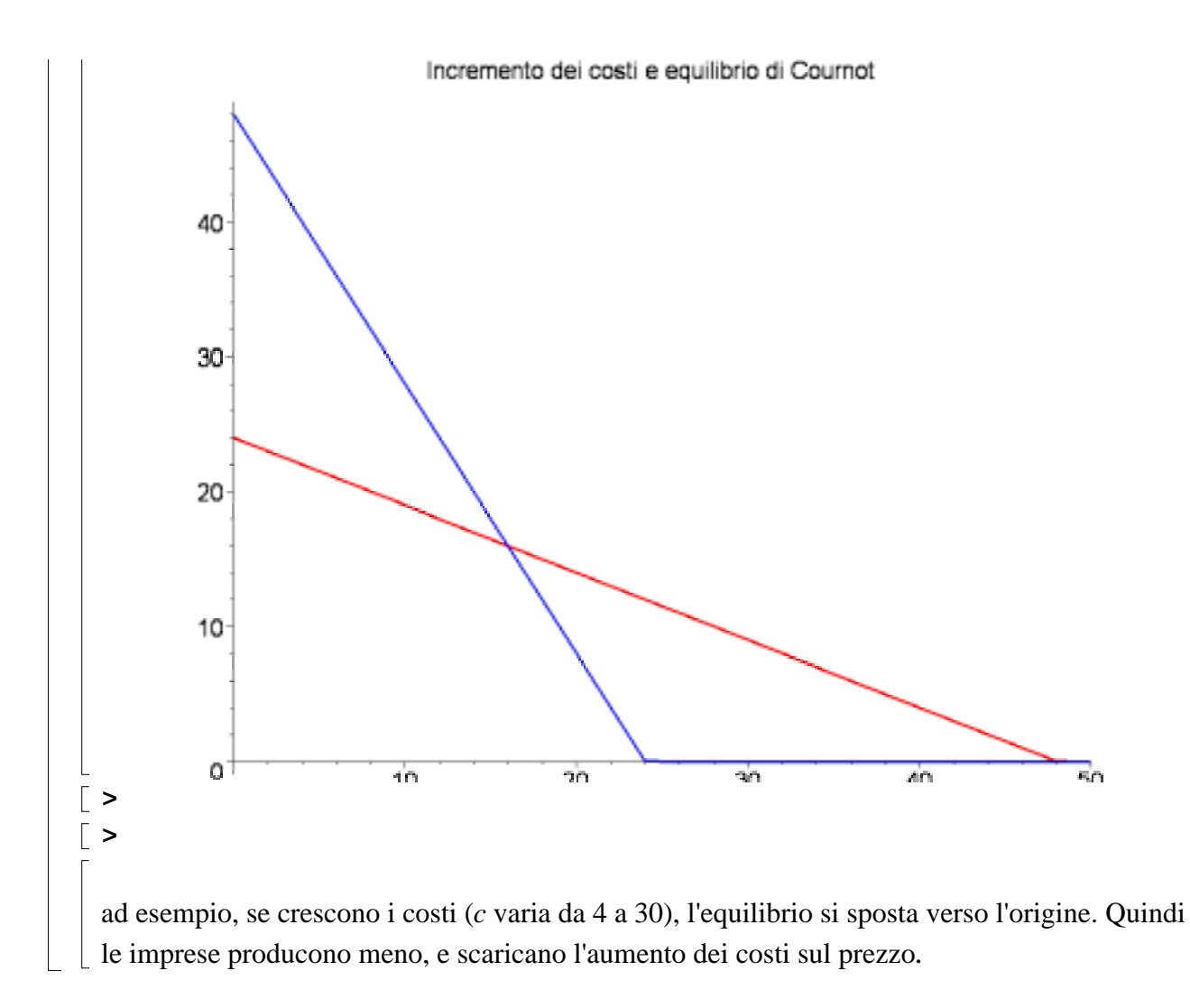